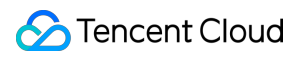

# **Cloud Message Queue Message Queue Model Product Documentation**

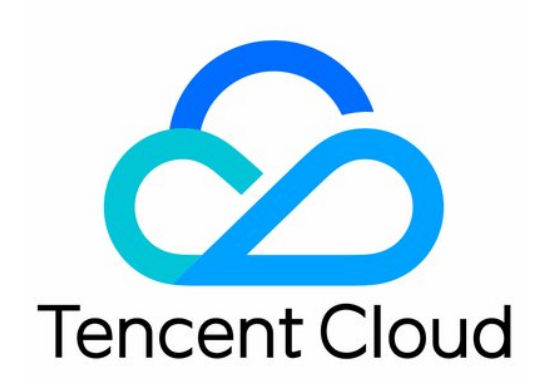

©2013-2019 Tencent Cloud. All rights reserved. Page 1 of 13

#### Copyright Notice

©2013-2019 Tencent Cloud. All rights reserved.

Copyright in this document is exclusively owned by Tencent Cloud. You must not reproduce, modify, copy or distribute in any way, in whole or in part, the contents of this document without Tencent Cloud's the prior written consent.

Trademark Notice

#### **C** Tencent Cloud

All trademarks associated with Tencent Cloud and its services are owned by Tencent Cloud Computing (Beijing) Company Limited and its affiliated companies. Trademarks of third parties referred to in this document are owned by their respective proprietors.

#### Service Statement

This document is intended to provide users with general information about Tencent Cloud's products and services only and does not form part of Tencent Cloud's terms and conditions. Tencent Cloud's products or services are subject to change. Specific products and services and the standards applicable to them are exclusively provided for in Tencent Cloud's applicable terms and conditions.

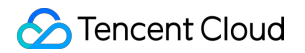

### **Contents**

[Message Queue Model](#page-3-0)

[Message Lifecycle](#page-3-1)

[Queue and Message Identifiers](#page-5-0)

[Message Delay Feature](#page-6-0)

[Message Rewinding](#page-7-0)

[Creating a Queue](#page-9-0)

[Producing Messages](#page-12-0)

# <span id="page-3-1"></span><span id="page-3-0"></span>Message Queue Model Message Lifecycle

Last updated:2020-07-14 14:34:24

When a general message is sent to a general message queue, its initial status is **Active**. After it is fetched out, its status will become **Inactive** within the time period specified by VisibilityTimeout . If the message is not deleted after the period specified by VisibilityTimeout elapses, its status will become **Active** again; otherwise, its status will become **Deleted**. The maximum period of time during which the message can be retained is subject to the MessageRetentionPeriod attribute value specified when the queue is created. After this period elapses, the message will become **Expired** and be repossessed.

Consumers can read only **Active** messages, which ensures that a message will not be repeatedly consumed simultaneously but can be repeatedly consumed sequentially.

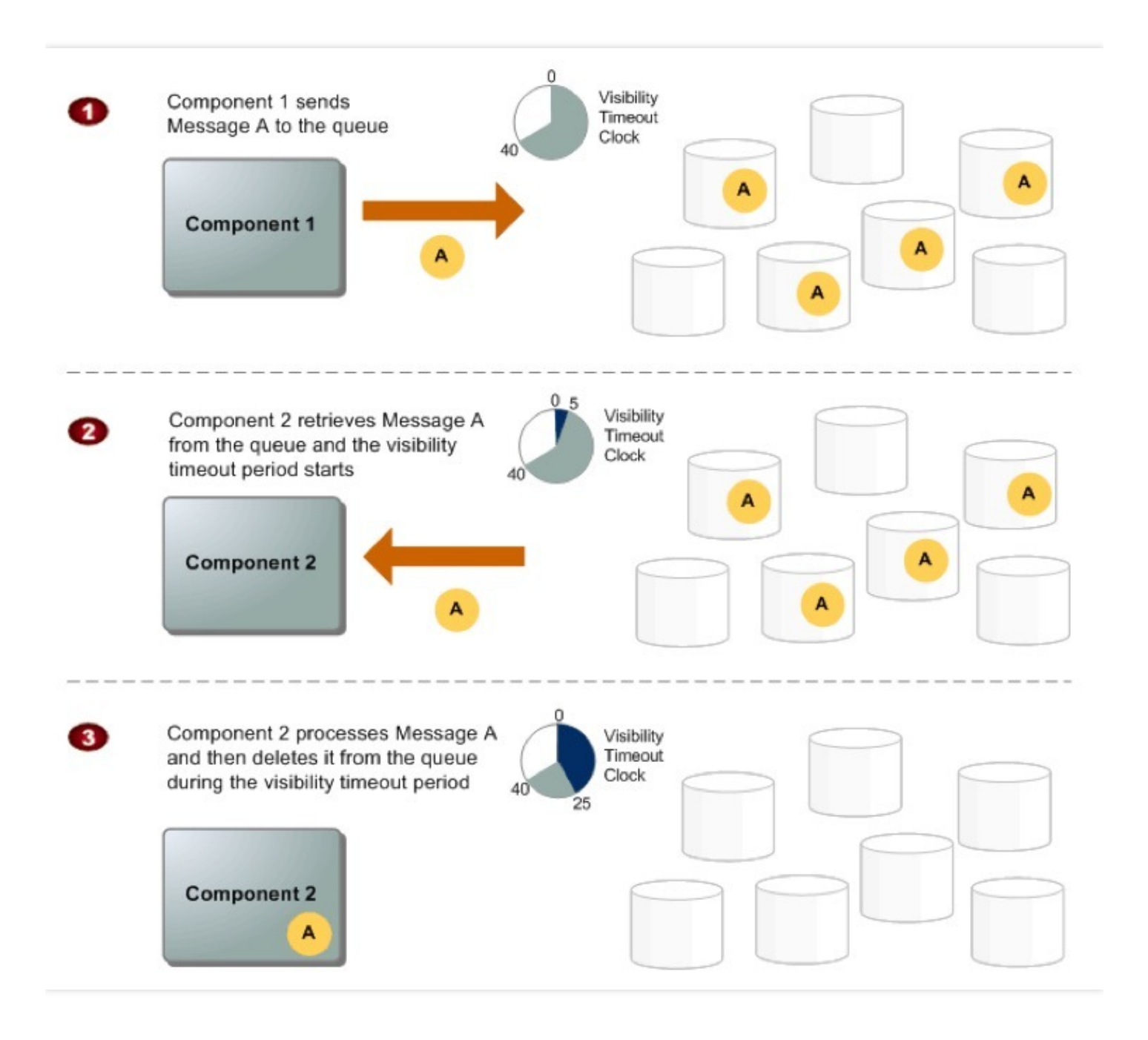

- Component 1 sends message A, which has multiple redundancies across CMQ servers, to a queue.
- After getting ready to process messages, component 2 will retrieve messages from the queue, and message A will be returned. When being processed, message A still stays in the queue. Within the **hidden duration of fetched messages**, other businesses cannot get message A.
- Component 2 can delete message A from the queue to avoid receiving and processing it again after the **hidden duration of fetched messages** elapses. It can also retain message A so that other businesses can consume message A repeatedly.

### <span id="page-5-0"></span>Queue and Message Identifiers

Last updated:2020-07-14 14:34:24

When using Tencent Cloud CMQ, you need to get familiar with the following three identifiers: queue name, message ID, and receipt handler.

#### **1. Queue Name**

When creating a queue, you need to provide a unique queue name in the current region. Queue names in different regions can be the same. CMQ uses the region and queue name to uniquely identify a queue. When you want to perform an operation on a queue, you always need to provide these two parameters.

#### **2. Message ID**

Each message will receive a message ID in the format of Msg-XXXXXXXX assigned by the Tencent Cloud system. It is used to identify a message and can be returned to you through the SendMessage API request. It should be noted that the message receipt handler instead of message ID is required when a message is deleted.

#### **3. Receipt Handler**

Whenever a message is received from a queue, a receipt handler of the message will also be received, which is always relevant to the message receipt operation rather than the message itself. To delete a message or modify message attributes, the receipt handler instead of the message ID needs to be provided, which means that a message can be deleted/modified only after it is received.

If a message is received multiple times, the obtained receipt handler will vary by receipt. When a request to delete a message is initiated, the last received receipt handler needs to be provided; otherwise, the message may not be deleted.

### <span id="page-6-0"></span>Message Delay Feature

Last updated:2020-04-28 15:31:25

CMQ message timer allows you to specify an initial period during which messages to be added to the queue are invisible. This period is called **inflight**. For example, if you set the DelaySeconds parameter to 45 for a message, the consumer will not be able to see it in the first 45 seconds after it enters the queue. The default value of DelaySeconds is 0.

**Value range of message delay**: when specifying a queue for message production, you can add the DelaySeconds input parameter in the value range of 0–3600, i.e., the message can be invisible for up to one hour. If this parameter is left empty, the message will not be delayed.

**Use limits**: up to 20,000 inflight messages are allowed in one queue. If this limit is exceeded, newly produced messages will be invisible in the queue. Currently, this feature is not available in topic mode.

## <span id="page-7-0"></span>Message Rewinding

Last updated:2020-07-14 14:34:25

CMQ provides a message rewind feature similar to that in Kafka. After your business successfully consumes and deletes a message, you can use this feature to consume the message again, which facilitates operations such as reconciliation and business system retry for core finance businesses.

### Feature Description

As shown above, the message lifecycle is circled in the blue box. After message rewind is enabled, messages consumed and deleted by consumers will be moved to the **rewindable message** section and retained on the CMQ backend. However, if the message existence exceeds the message lifecycle of the queue (assumed as 1 day), the message will be automatically deleted and cannot be rewound. The specific product logic is as follows:

- **Enable:** if message rewind is not enabled, after a message is consumed by a consumer and its deletion is confirmed, it will be deleted immediately. When enabling this feature, you need to specify the rewind time range, which must be equal to or shorter than the message lifecycle.
- **Milestone:** according to the policy above, after message rewind is enabled, the number of rewindable messages will keep increasing as consumers continuously consume and delete messages.
- **Disable:** after message rewind is disabled, messages in the rewindable message section will be deleted immediately and cannot be rewound.
- **Queue attribute:** message rewind is an attribute of a queue and can be set when you create the queue or modify its configuration. After specifying a rewind time, all consumers will consume messages produced after this time point.
- **Billing:** after message rewind is enabled, rewindable messages will incur certain retention fees. The unit price is calculated as a part of message retention fees.
- **Specify rewind time**: when a consumer initiates rewind consumption, the queue name and specific rewind time need to be specified, and messages will be rewound from the maximum time point. The time is a key , and reverse consumption is not supported. You can consume from timeA to timeB/timeC but not vice versa as shown below.

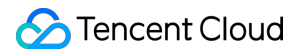

- **Specify rewind time range:** it ranges from 0 to 15 days. Only after message rewind is enabled in the console can deleted messages be rewound. You are recommended to always enable this feature for key applications and set the message rewind time range to the same as the message lifecycle.
- **Unable to specify message rewind for retained messages:** if a message is retained and not consumed, you cannot specify a specific position for its consumption.

### Rewindable Range

The **maximum rewindable time** is the current time minus the configured rewindable time range. Messages cannot be rewound if produced before this time.

### **Timeline**

**Message rewind** is sorted by message production time and is irrelevant to the order of deletion.

# <span id="page-9-0"></span>Creating a Queue

Last updated:2020-07-14 14:34:25

On the **CMQ** > **Queue Service** > **[Queue](https://console.cloud.tencent.com/mq/index?rid=1)** page, click **Create** in the top-left corner to create a message queue.

You need to specify the following attributes when creating a queue:

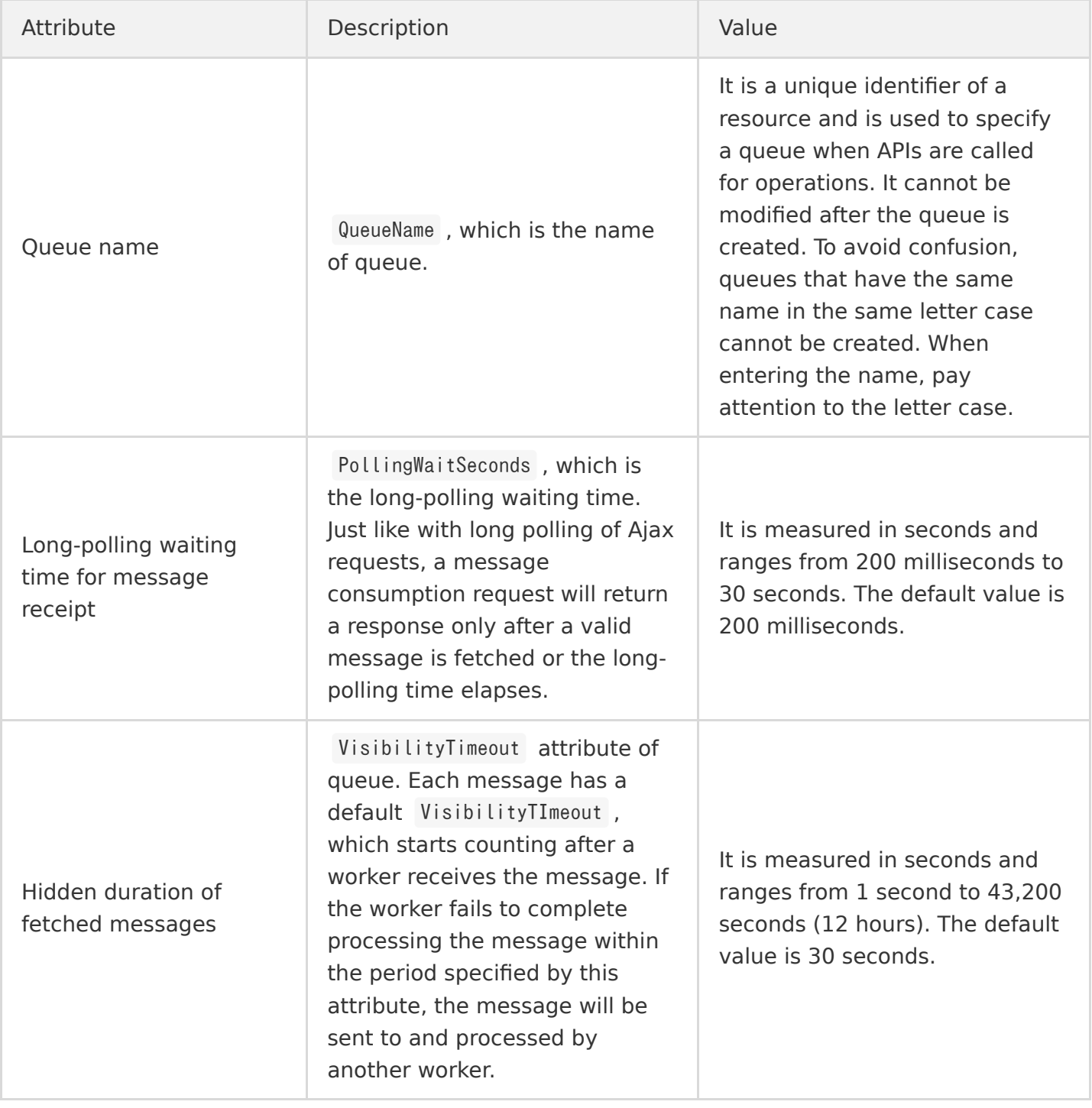

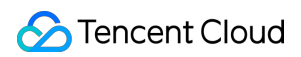

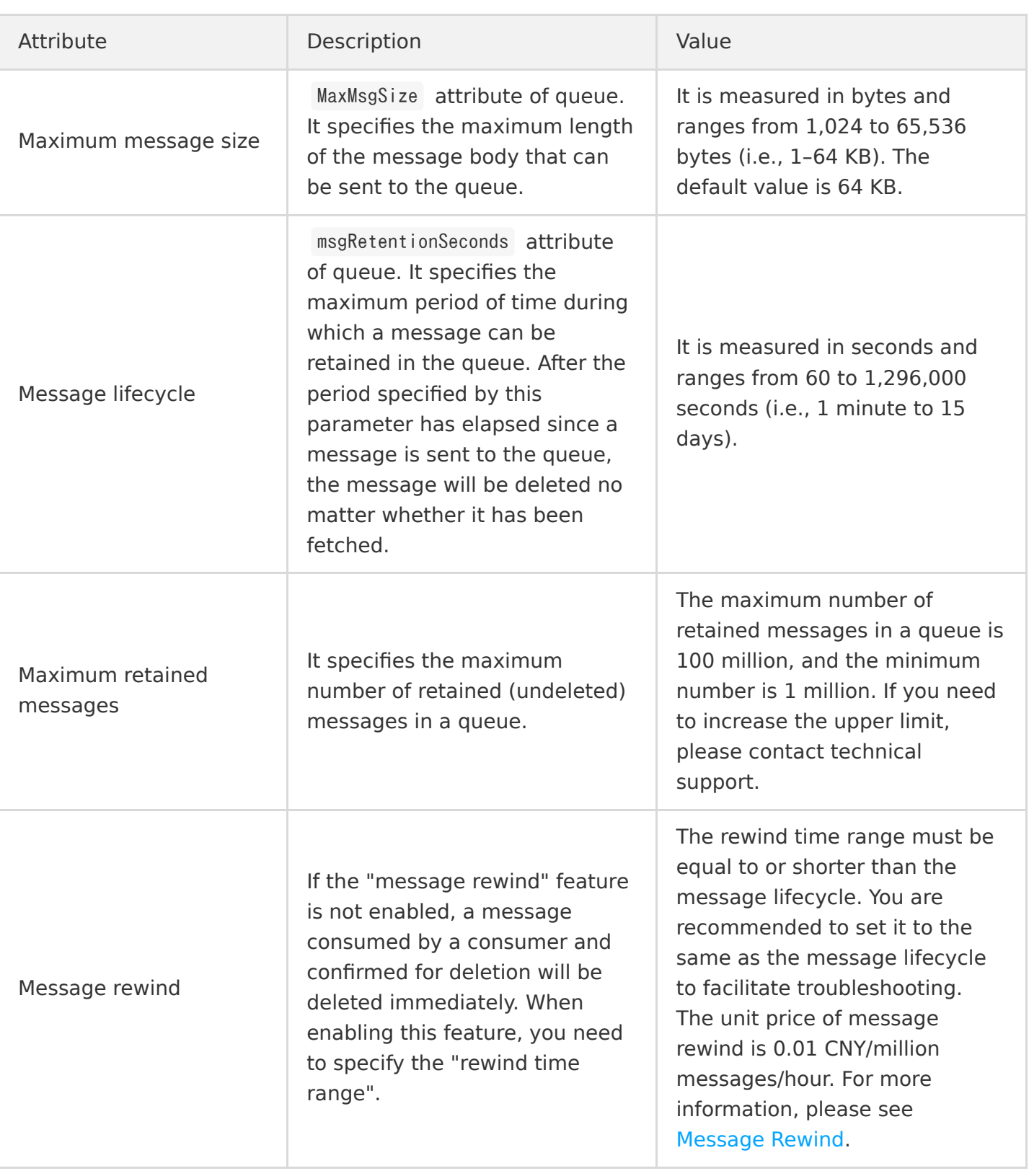

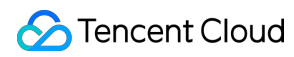

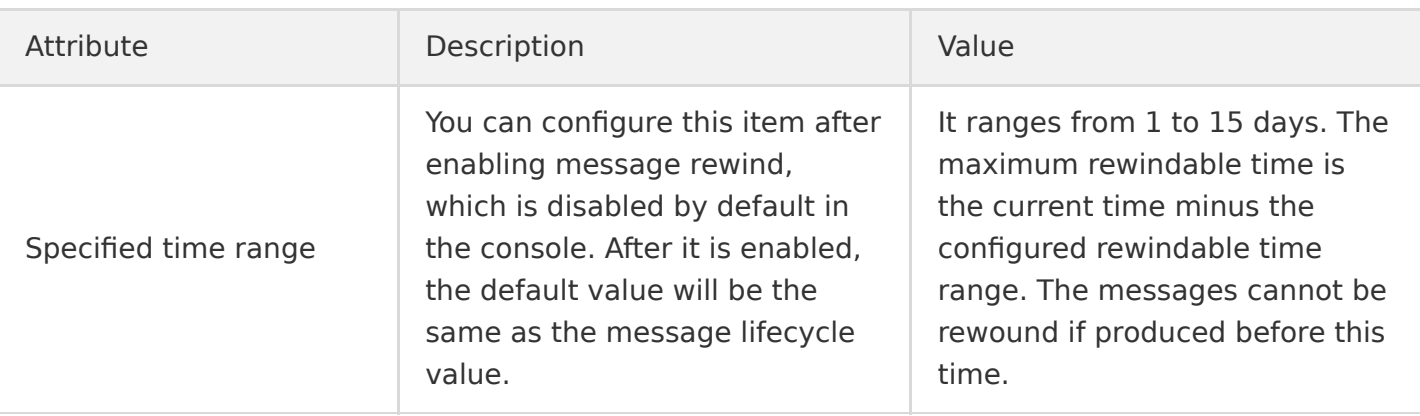

# <span id="page-12-0"></span>Producing Messages

Last updated:2020-07-14 14:34:26

- 1. Log in to the [CMQ Console](https://console.cloud.tencent.com/cmq) and click **Queue Service** > **Queue** on the left sidebar.
- 2. Select the target queue in the queue list and click **Send Messages** in the "Operation" column.
- 3. Enter the message content and click **Send** to send a testing message to the recipient. Message Content: enter the content to be sent of at least 1 byte. The maximum length is subject to the set MaxMsgSize attribute.

Delayed Delivery: you can enable delayed delivery, and then the message will be sent after the specified delay time, which ranges from 1 second to 1 hour.